**SECURE, NETWORKS.** 

# LANCOM R&S®Unified Firewall LCOS FX USB installation

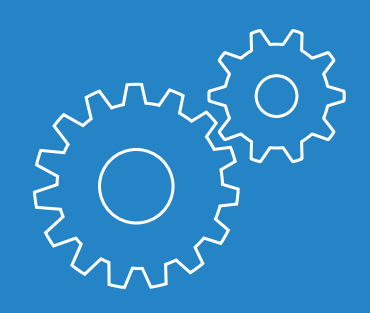

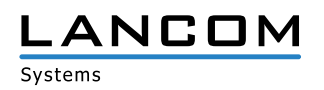

## Copyright

© 2019 LANCOM Systems GmbH, Wuerselen (Germany). All rights reserved.

While the information in this manual has been compiled with great care, it may not be deemed an assurance of product characteristics. LANCOM Systems shall be liable only to the degree specified in the terms of sale and delivery.

The reproduction and distribution of the documentation and software supplied with this product and the use of its contents is subject to written authorization from LANCOM Systems.

We reserve the right to make any alterations that arise as the result of technical development.

Google Chrome™ is a registered trademark of Google LLC.

Windows® and Microsoft® are registered trademarks of Microsoft, Corp.

The LANCOM Systems logo, LCOS and the name LANCOM are registered trademarks of LANCOM Systems GmbH. All other names or descriptions used may be trademarks or registered trademarks of their owners.

Subject to change without notice. No liability for technical errors or omissions.

This product contains separate open-source software components which are subject to their own licenses, in particular the General Public License (GPL). If the respective license demands, the source files for the corresponding software components will be made available upon request.

Products from LANCOM Systems include software developed by the "OpenSSL Project" for use in the "OpenSSL Toolkit" (www.openssl.org).

Products from LANCOM Systems include cryptographic software written by Eric Young (eay@ cryptsoft.com).

Products from LANCOM Systems include software developed by the NetBSD Foundation, Inc. and its contributors.

Products from LANCOM Systems contain the LZMA SDK developed by Igor Pavlov.

LANCOM Systems GmbH Adenauerstr. 20/B2 52146 Wuerselen Germany [www.lancom-systems.com](http://www.lancom-systems.com) Wuerselen, 04/2019

# Introduction

Thank you for purchasing a LANCOM R&S®Unified Firewall. This installation guide describes the LCOS FX system image installation to a

LANCOM R&S®Unified Firewall using a USB storage device.

#### Downloading the required files

To create a bootable USB storage device for transferring the new system image, please download the USB installer, the system image ISO file, and the LANCOM R&S®Unified Firewalls manual to your computer.

The minimum size of the USB storage device has to be 1 GB. Please note that while the following steps the USB storage device will be formatted, and possibly stored data on it will be deleted permanently.

You will find the USB installer and the system image ISO file in the LANcommunity download area.

### Executing the USB installer

First, please select your language.

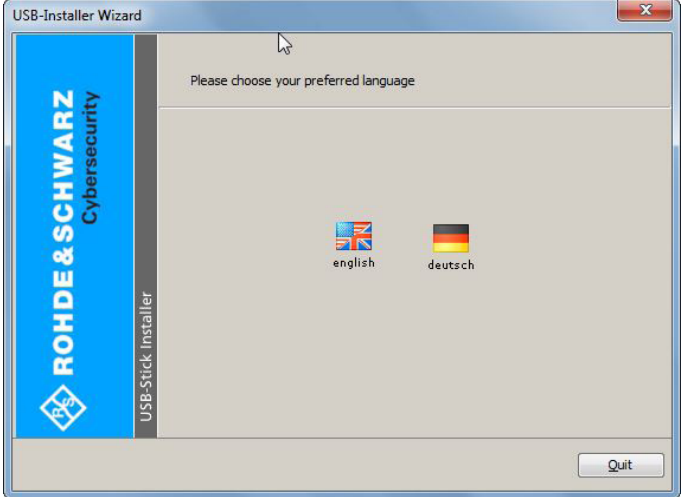

The wizard guides you through the installation process. Confirm this step with "Next".

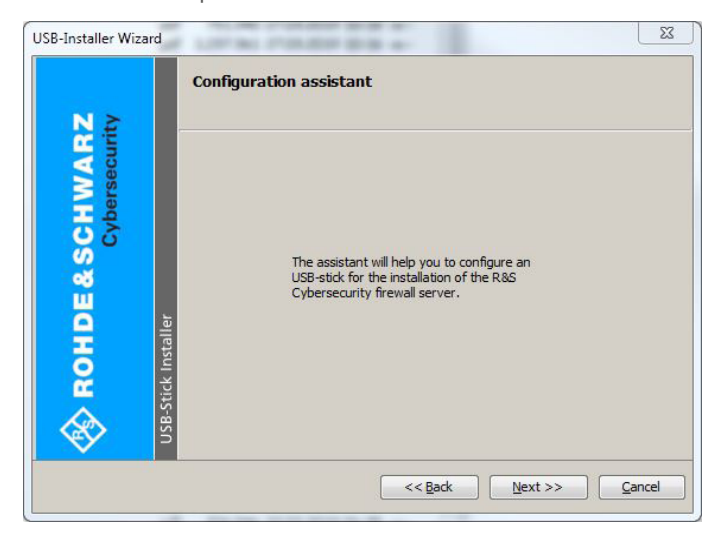

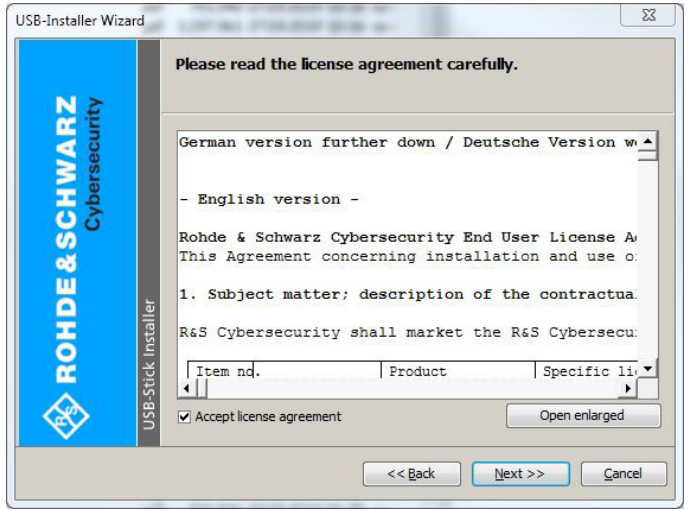

Accept the license agreement and select "Next".

On the next page, select the previously downloaded LCOS FX system image ISO file for installation.

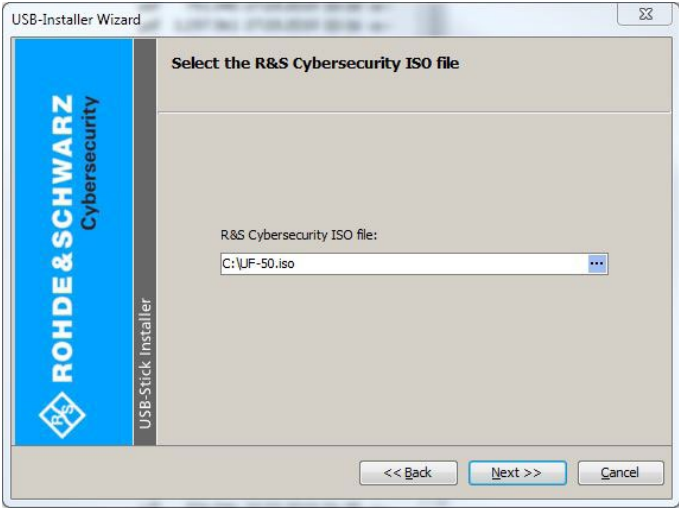

Then select the mounted USB storage device for installation of the LCOS FX system image ISO file.

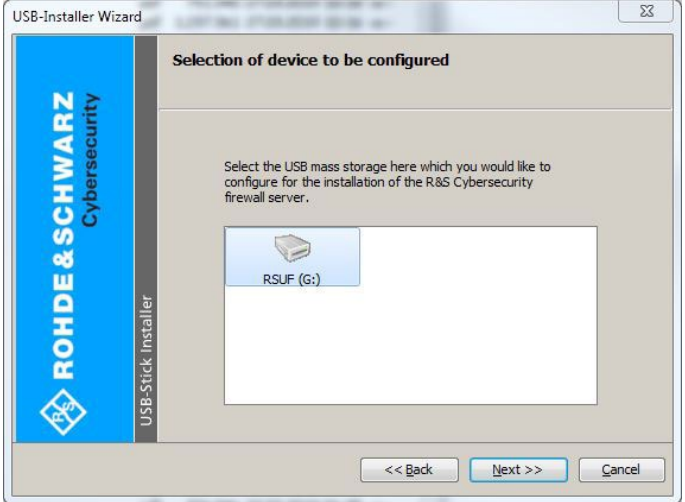

Confirm your selection with "Next". Please note that the USB storage device will be formatted and all existing data on it will be deleted!

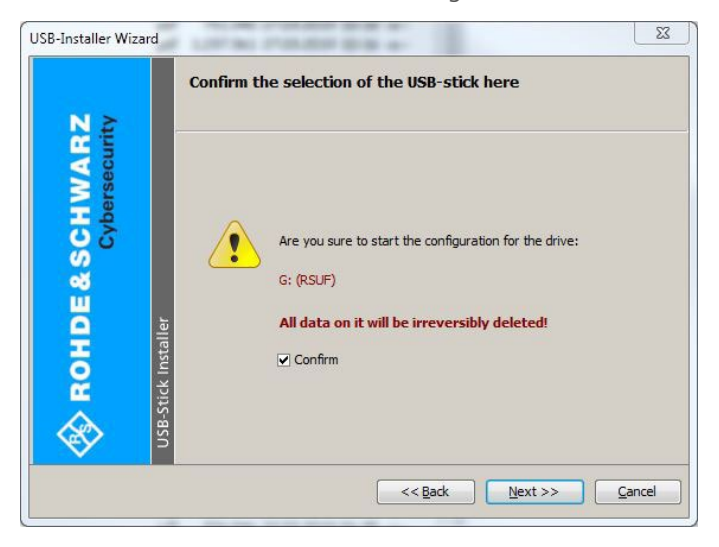

On the page "Select a backup file (optional)" choose the following options: "Automatic installation with backup" and "Use default backup".

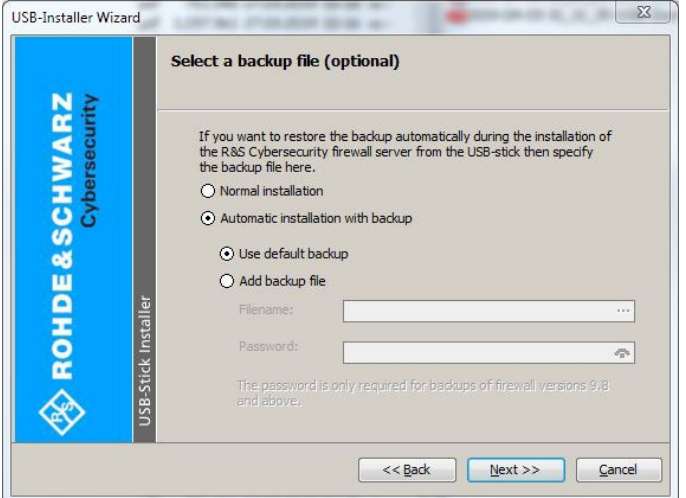

In the next step, select the formatting option for the connected USB mass storage device. Confirm the default selection with "Next".

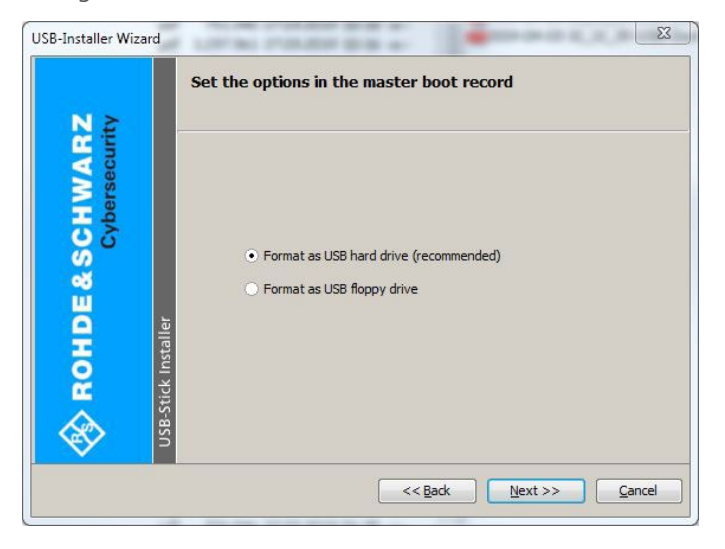

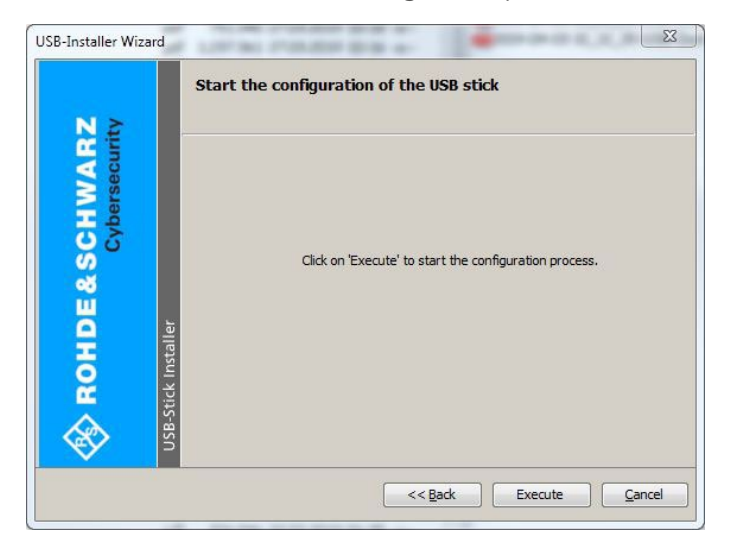

Select "Execute" to start the configuration process.

The configuration progress is displayed in the next window.

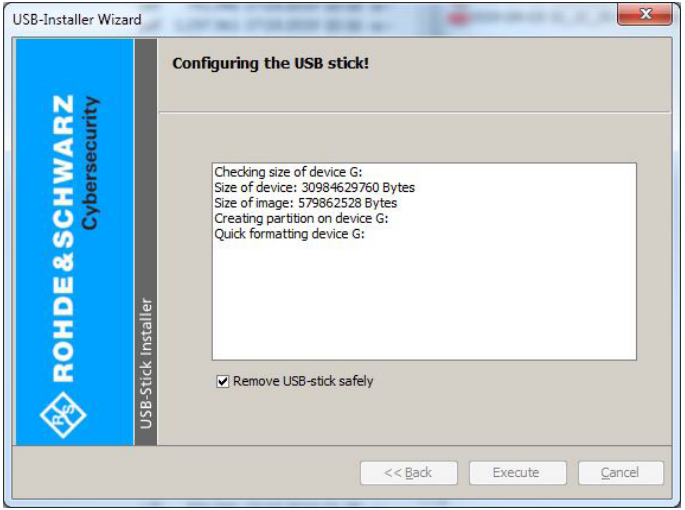

When the message "Configuration successfully completed" is displayed, a bootable USB mass storage device for installing the new LCOS FX system image is created.

|                                                      | <b>Configuring the USB stick!</b>                                                                                                    |  |
|------------------------------------------------------|----------------------------------------------------------------------------------------------------|--|
| ROHDE & SCHWAR<br>Cybersecuri<br>USB-Stick Installer | Extracting system.tbz<br>Extracting [BOOT]\Bootable_NoEmulation.img<br>Everything is Ok<br>Folders: 3<br>Files: 14<br>Size:<br>578781676<br>Compressed: 579862528<br>Copying backup file to G:<br>Copying Isolinux files to G:<br>Configuration successfully completed.<br>Remove USB-stick safely |  |

Remove the USB mass storage device from your computer.

**Note:** Make sure to never have attached the USB mass storage device to your computer while it is booting. Otherwise the USB mass storage device initiates an automatic LCOS FX installation and re-formats your computer harddisks.

# Installation of the LCOS FX system image

Install the new LCOS FX system image to your LANCOM R&S®Unified Firewall as follows:

- > Power off your LANCOM R&S®Unified Firewall.
- A Connect your USB mass storage device containing the new LCOS FX image to any of the USB ports of your LANCOM R&S®Unified Firewall.
- A Power on your LANCOM R&S®Unified Firewall to start the automatic installationn of the new LCOS FX system image. The device switches off automatically as soon as the installation process has completed successfully.
- > When the LANCOM R&S®Unified Firewall has powered off, please remove the USB mass storage device.

**Note:** We strongly recommend to format the USB mass storage device after successful installation of the new LCOS FX system image. This prevents you from accidentally installing the LCOS FX system image to other devices, which would result in data loss due to harddisk(s) being formatted.

Move on to chapter 2 "Getting started" of the LANCOM [R&S®Unified Firewalls User Manual.](https://www.lancom-systems.de//download/?_file=MA_R_S_User_Manual_Unified_Firewalls.pdf&_tid=292)